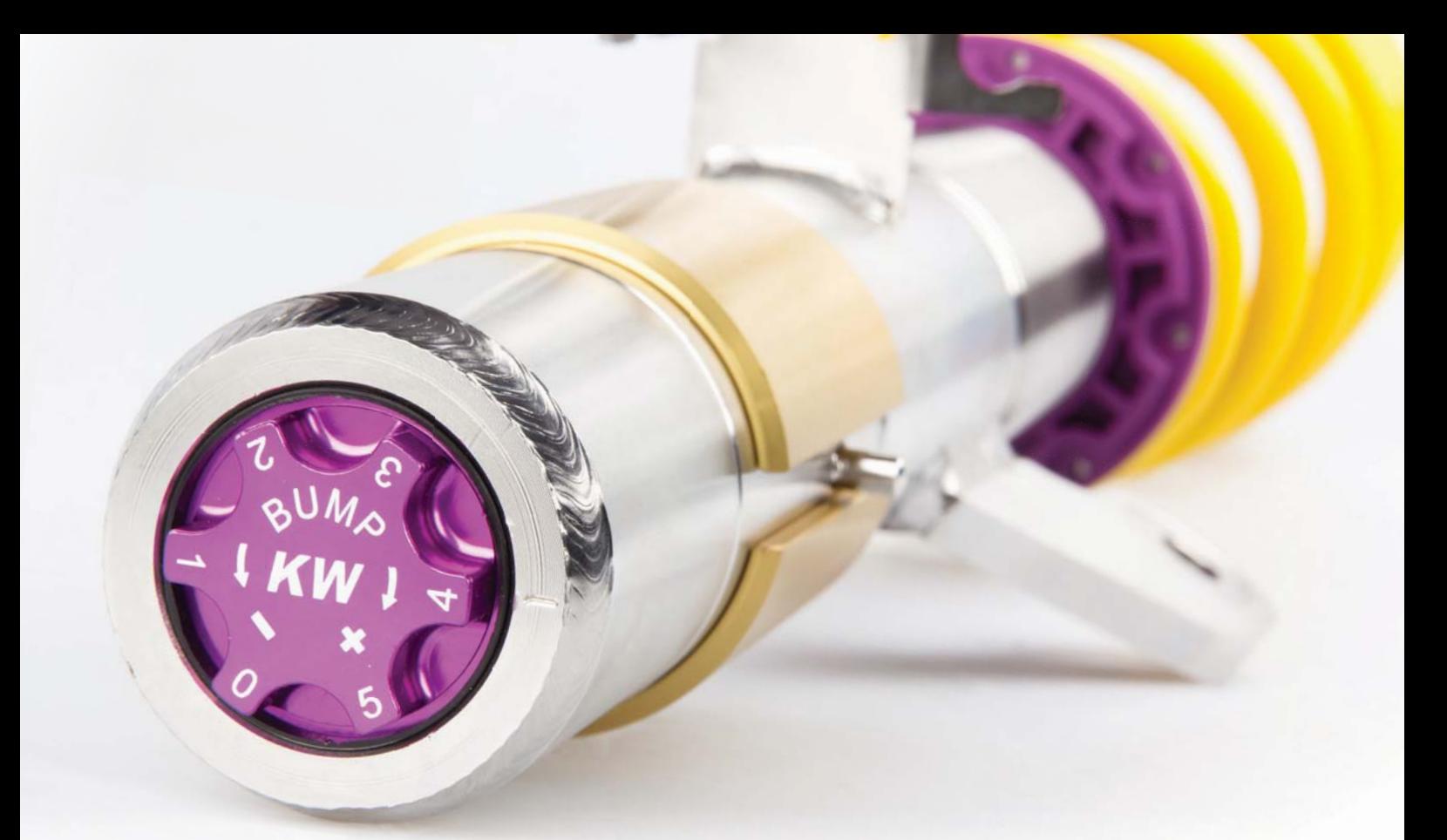

# **EINBAUHINWEISE INSTALLATION INSTRUCTIONS**

FÜR JEDEN ANSPRUCH DAS RICHTIGE FAHRWERK.

KW automotive GmbH Aspachweg 14 74427 Fichtenberg Telefon: +49 7971 9630 - 0 Telefax: +49 7971 9630 - 191

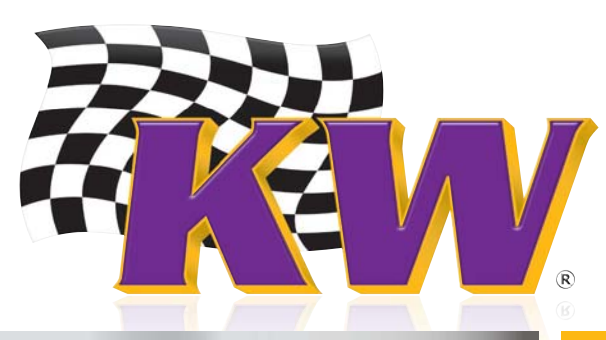

www.KWsuspensions.de

#### **Einbauhinweise / Installation Instructions**

Hinweis Nr./ Hinweis Nr./ 686 43 002\_1 Erstellt am/<br>Instruction No. 686 43 002\_1

## **Deaktivierung der Elektronischen Dämpferregelung**

An Fahrzeugen, welche mit Elektronischem Dämpferregelungssystem ausgerüstet sind, muss dieses wie nachfolgend beschrieben, stillgelegt werden.

Steuergerät im Kofferraum ausstecken.

Das Steuergerät befindet sich auf der linken Seite hinter der Kofferraumverkleidung.

Stecker mit Isolierband isolieren und den Stecker an einer geeigneten Stelle gegen Geräuschentwicklung fixieren.

## *Deactivation of the electronic absorber regulation*

*Cars that are equipped with electronic damper systems need to be decommissioned in the following way:* 

*Disconnect control box in the boot. The control box is on the left side behinde the boot covering. Unisolate the plug with insulating tape and fix it at a suitable position against noise development.* 

- Adapterstecker mit dem Fahrzeug verbinden. - Adapterstecker B des Diagnosesteckers mit dem SD2 Diagnosegerätes verbinden.

- *Connect the diagnostic adapter to the vehicle.*
- *Connect the diagnostic connector B on the diagnostic unit SD2.*

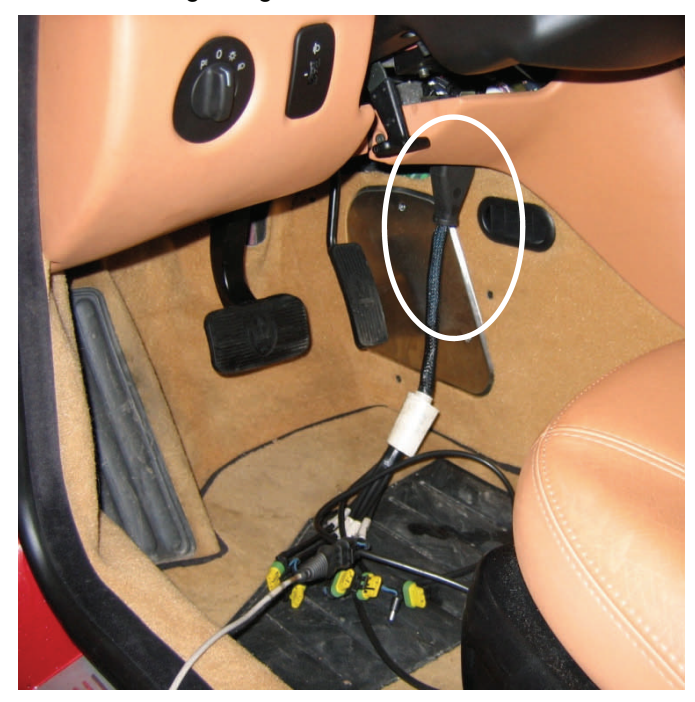

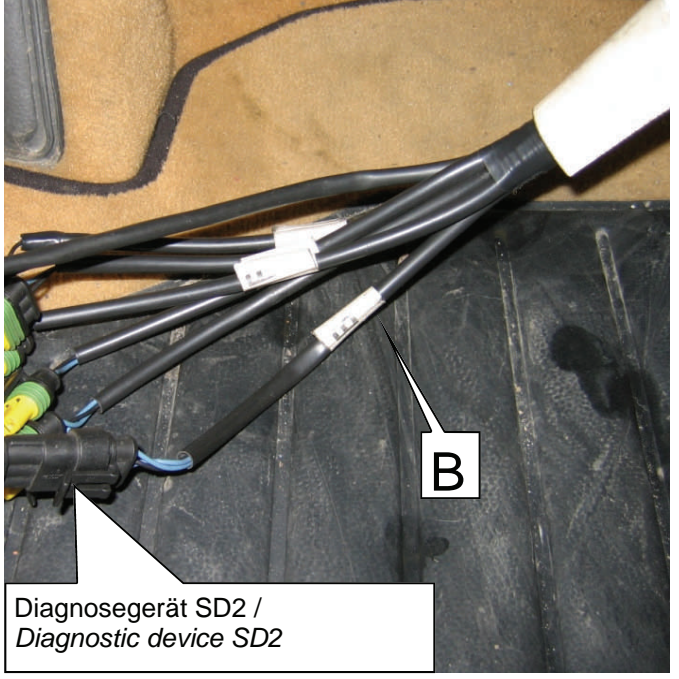

Erstellt am/ 06.03.2006

automotive

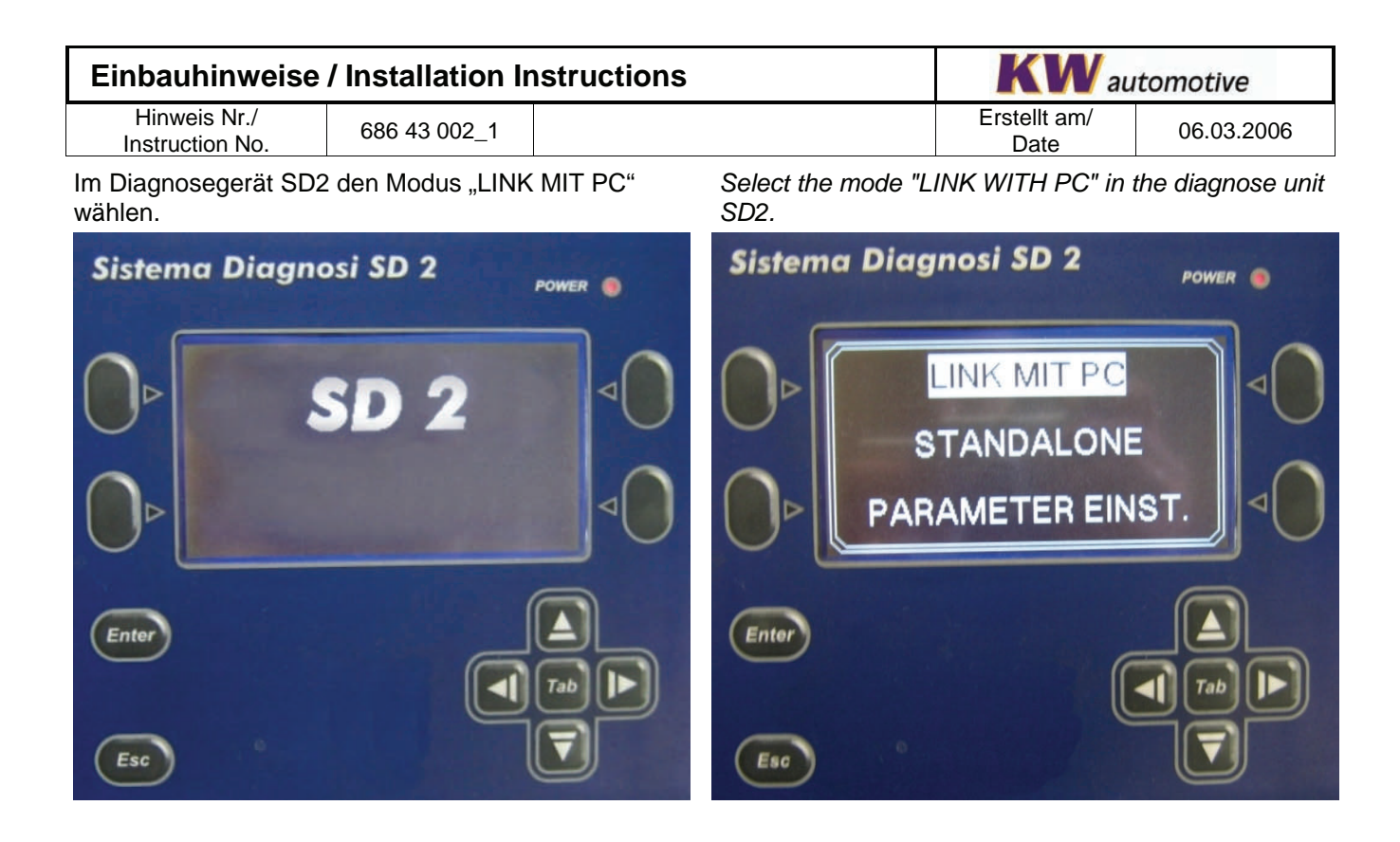

Am PC das Programm SD2 öffnen. *Open the program SD2 on the PC.* 

Im Menü "ECU Test" auswählen. *Select the "ECU test" in the menu.* 

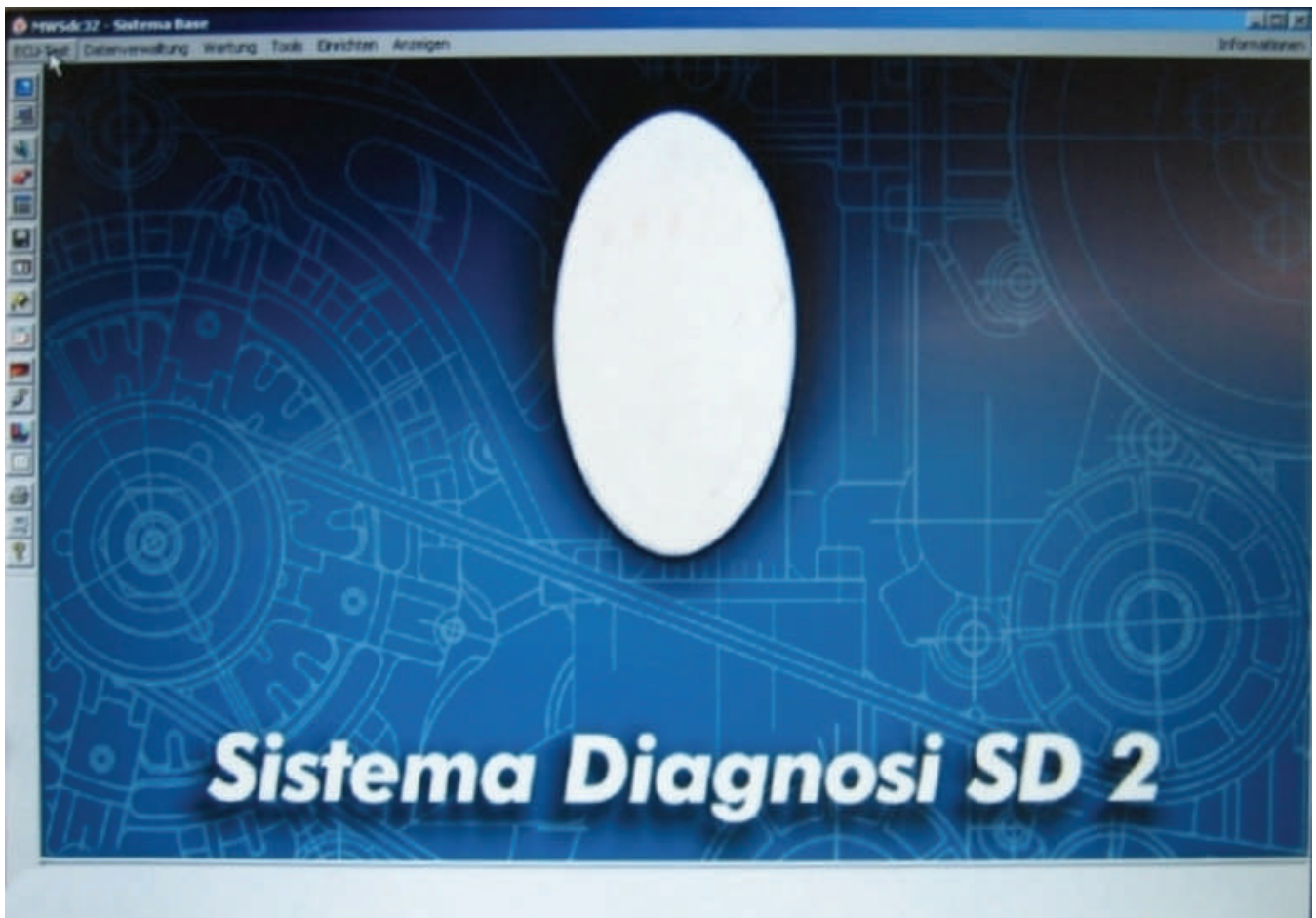

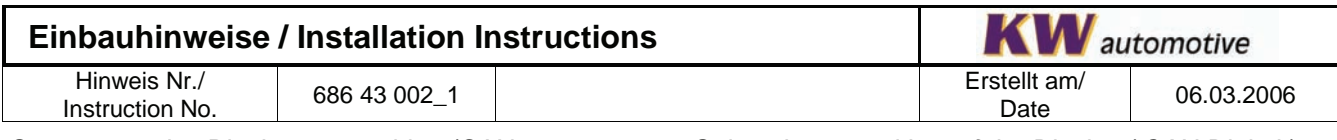

Steuergerät des Displays auswählen (CAN Digitek). Modelljahr beachten. ->Test Ausführen.

*Select the control box of the Display ( CAN Digitek). Pay attention to the model jear. -> Run test.* 

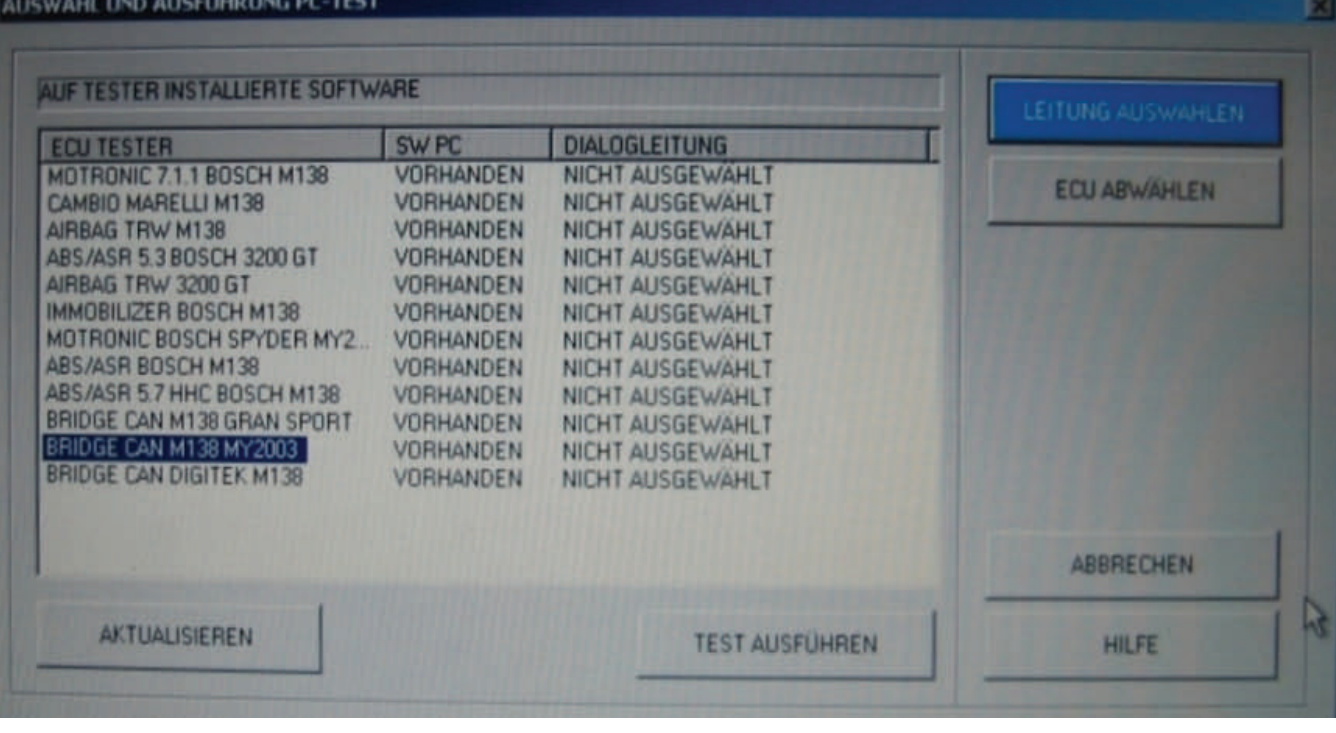

Modell auswählen. *Select the model.* 

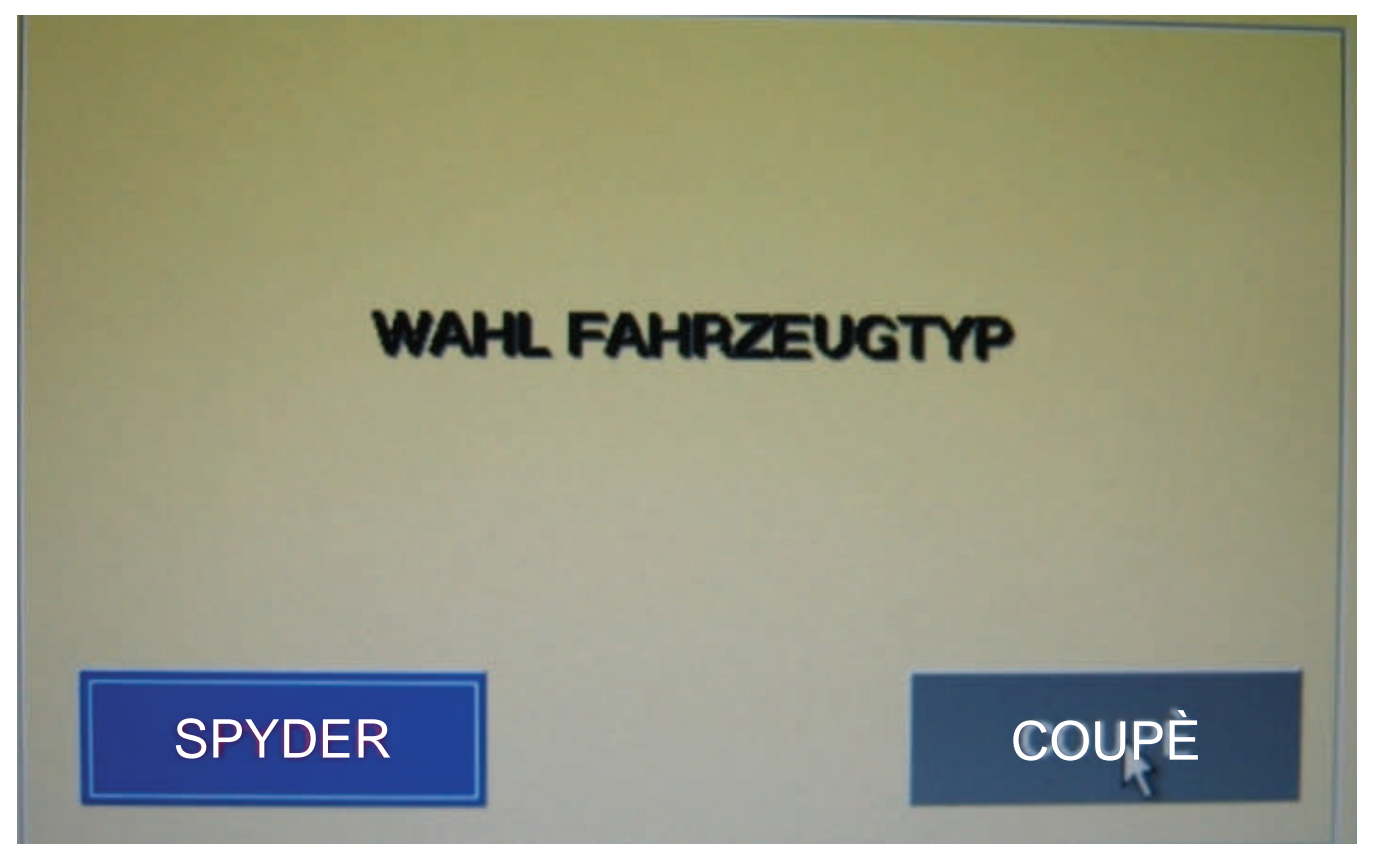

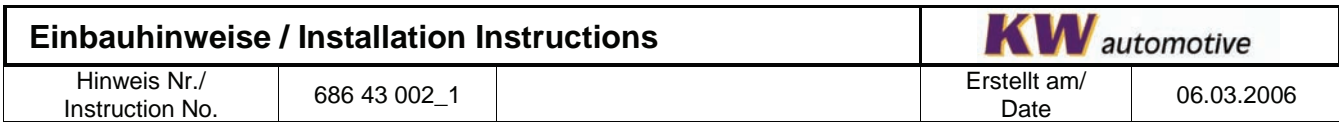

Im Menü "Aktive Diagnose" auswählen. **Select the "Acity Diagnostic" in the menu. Select the "Acity Diagnostic" in the menu.** 

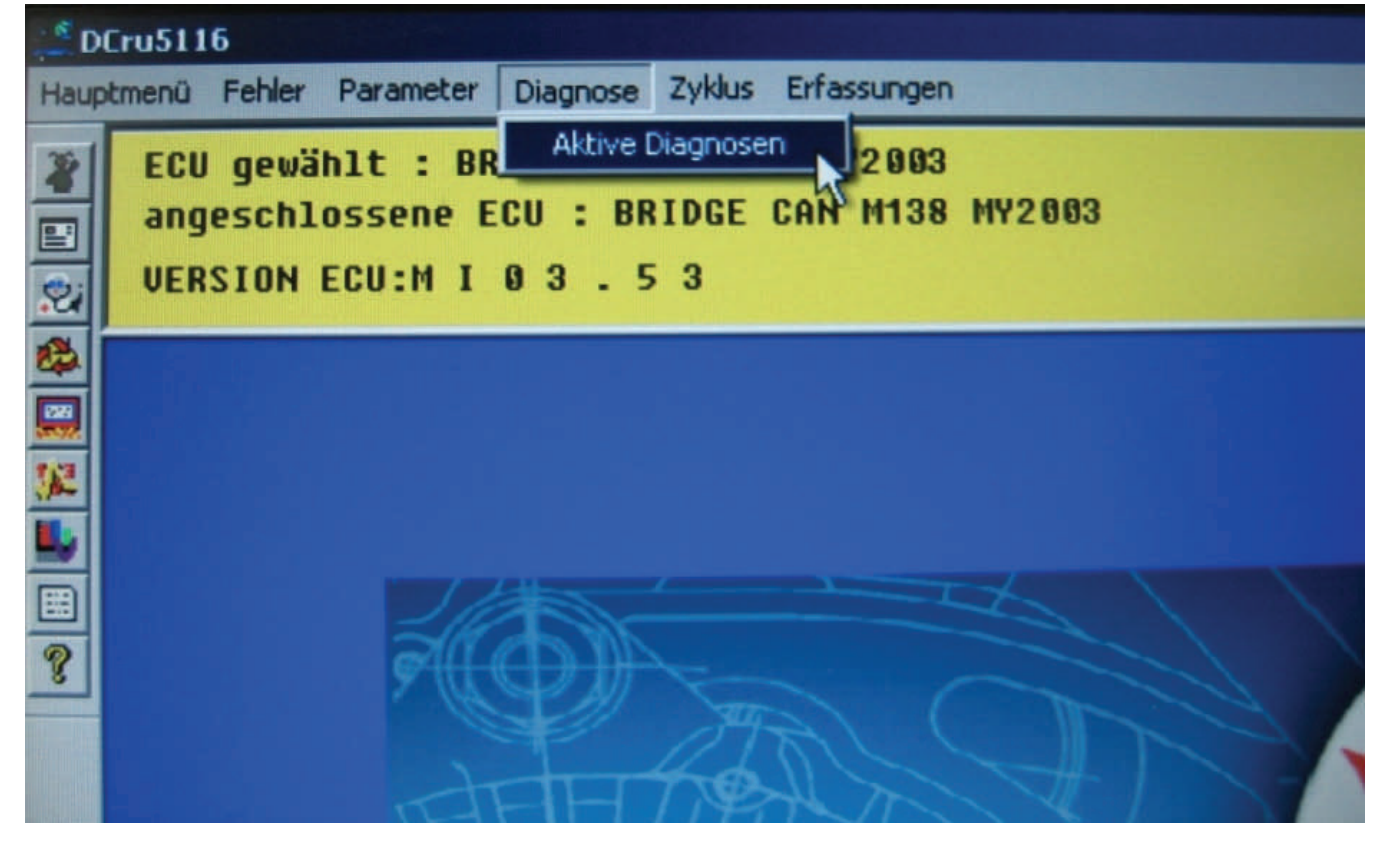

Im Menü "Steuergerät" auswählen. **Select the "control box" in the menu. Select** the "control box" in the menu.

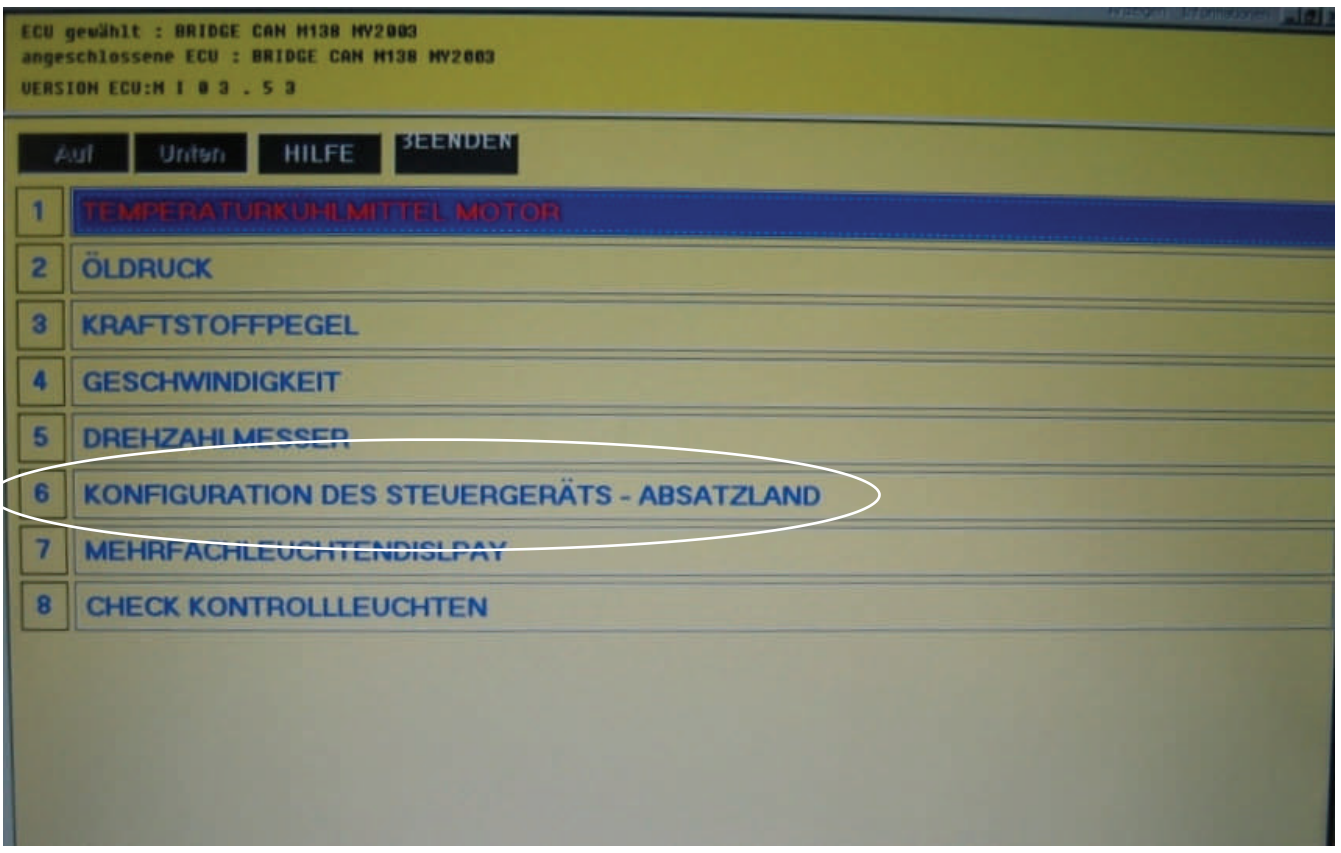

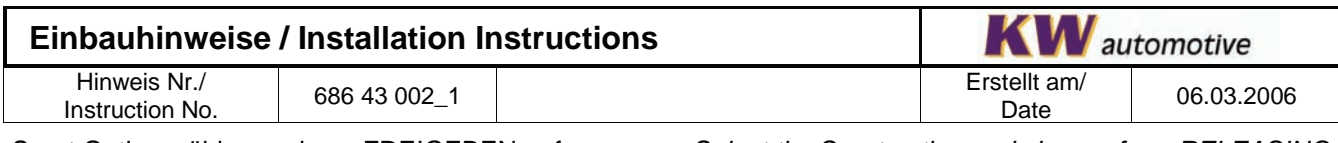

Sport Option wählen und von FREIGEBEN auf GESPERRT umstellen. Danach

- -> "Land" wählen.
- -> "Konfigurieren" wählen.
- -> Anweisungen in der Anzeige befolgen.
- *Select the Sport option and change from RELEASING to CLOSED. After*
- -> select .county".
- *-> select "config".*
- *-> follow the instructions on the display.*

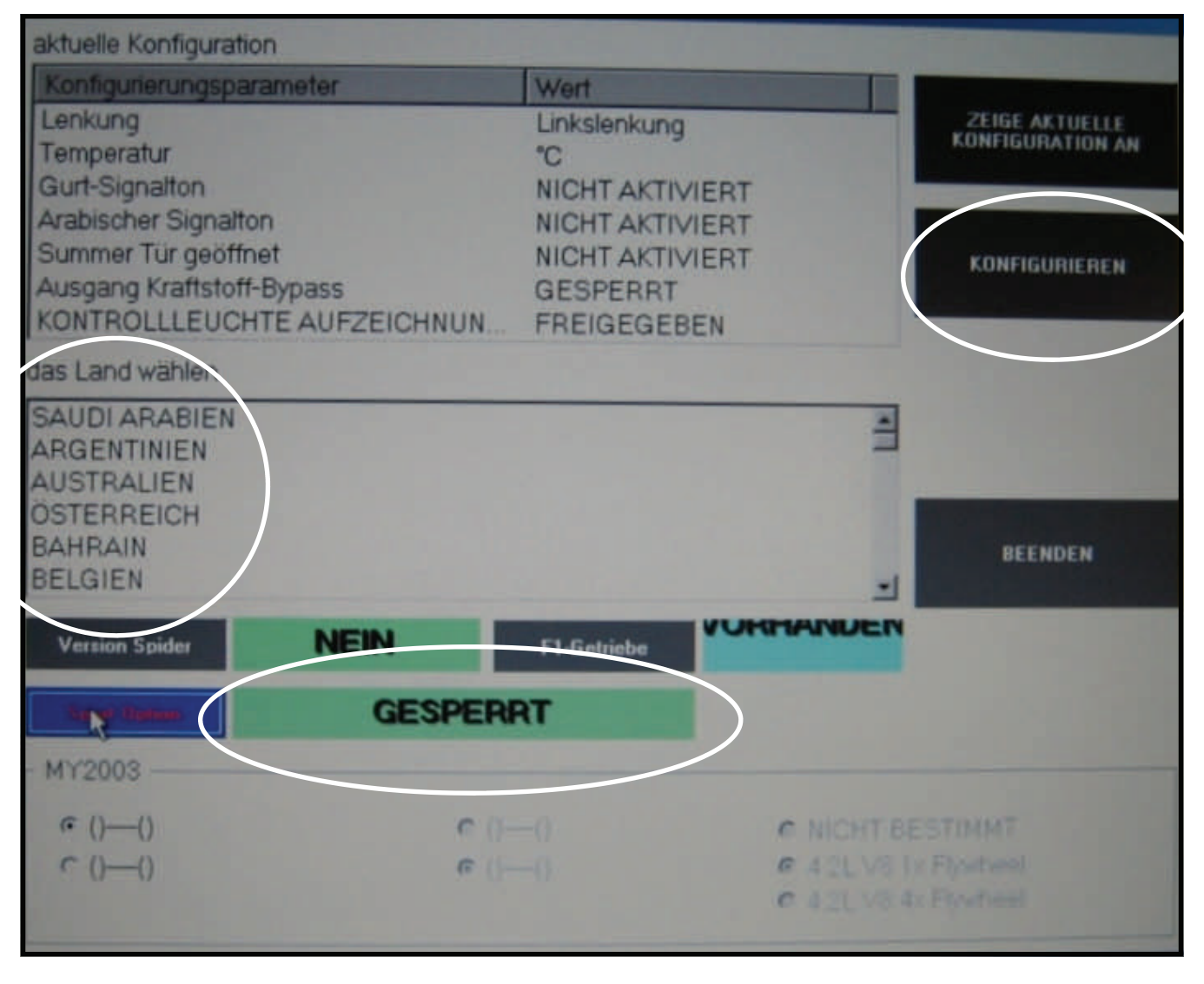

Nach Abschluss der Konfiguration ist die Elektronische Dämpferregelung dauerhaft deaktiviert und im Display wird POWER angezeigt.

*After the configuration the electronic absorber regulation is permanent deactivated and in the display is indicated POWER.*